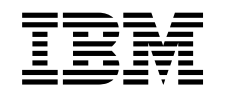

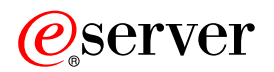

**iSeries**

# **OS/400 PASE -**

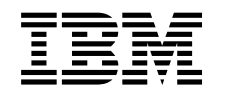

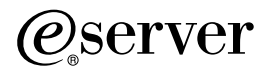

**iSeries**

**OS/400 PASE -**

**© Copyright International Business Machines Corporation 2000, 2002. All rights reserved.**

# 목차

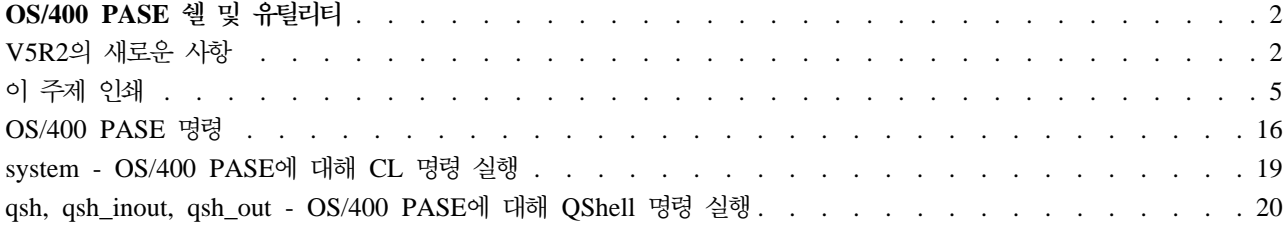

## **OS/400 PASE --**

OS/400<sup>(R)</sup> Portable Application Solutions Environment[\(OS/400 PASE\)](../rzalf/rzalfintro.htm)에는 세 개의 쉘(Korn, Bourne 및 C 쉘)과 OS/400 PASE 프로그램으로 실행되는 200개 이상의 유틸리티가 들어 있습니다. OS/400 PASE 쉘 및 유틸리티는 산업 표준이면서 사실상의 표준인 다수의 명령을 포함하는 확장 가능한 스크립팅 환경을 제공 합니다.

OS/400 PASE 쉘 및 유틸리티에 익숙해지려면 다음 주제를 참조하십시오. 또한 이 릴리스의 새로운 사항 및 이 주제 인쇄 방식에 대한 정보도 찾을 수 있습니다.

- [OS/400 PASE](pase_commands.htm) 명령
- [system OS/400 PASE](pase_system.htm)에 대해 CL 명령 실행
- [qsh, qsh\\_inout, qsh\\_out OS/400 PASE](pase_qsh.htm)에 대해 QShell 명령 실행

#### 쉘 및 유틸리티 사용

[OS/400 PASE](../apis/qp2term.htm) 단말기 세션 실행(QP2TERM) 프로그램을 호출하면 OS/400 PASE 쉘 및 유틸리티에 쉽게 액세스할 수 있습니다. 이 프로그램은 OS/400 PASE 명령을 입력할 수 있도록 명령행과 함께 대화식 표시 화 면을 제공합니다. 또한 [OS/400 PASE](../apis/qp2shell.htm) 프로그램 실행(QP2SHELL)을 호출하여도 쉘이나 유틸리티 등 OS/400 PASE 프로그램을 실행할 수 있습니다.

많은 OS/400 PASE 유틸리티는 /usr/bin 디렉토리에서 QShell 유틸리티와 같은 이름을 가지므로(옵션 및 작 동도 유사함), OS/400 PASE 유틸리티는 /QOpenSys/usr/bin 또는 /QOpenSys/usr/sbin 디렉토리에 제공됩니 다. OS/400 PASE PATH 환경 변수는 보통 OS/400 PASE 쉘 실행 시 /QOpenSys/usr/bin,

/QOpenSys/usr/bin/X11 및 /QOpenSys/usr/sbin 디렉토리를 포함합니다. OS/400 PASE 환경 변수의 초기 값 설정에 대한 정보는 [OS/400 PASE](../apis/qp2shell.htm) 프로그램 실행(QP2SHELL)을 참조하십시오.

 $OS/400$  PASE 유틸리티 개요

[OS/400 PASE](pase_commands.htm) 유틸리티에 대한 정보는 OS/400 PASE 명령을 참조하십시오.

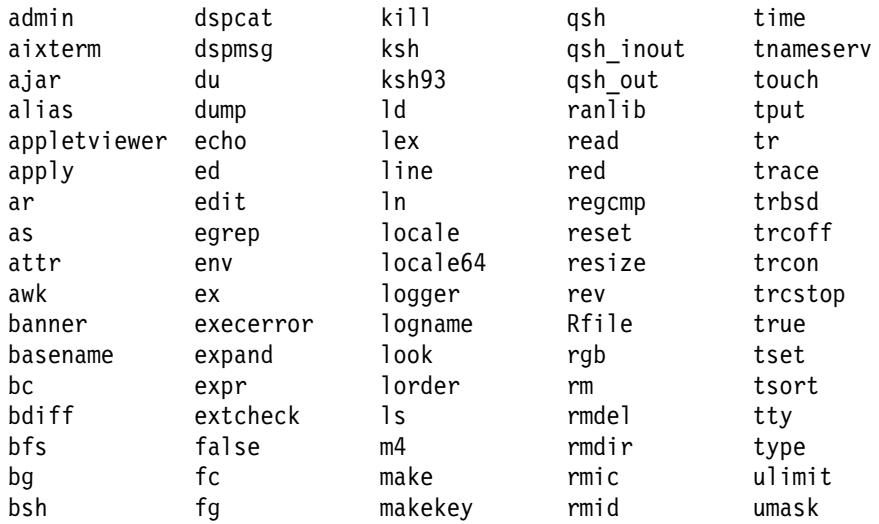

<span id="page-7-0"></span>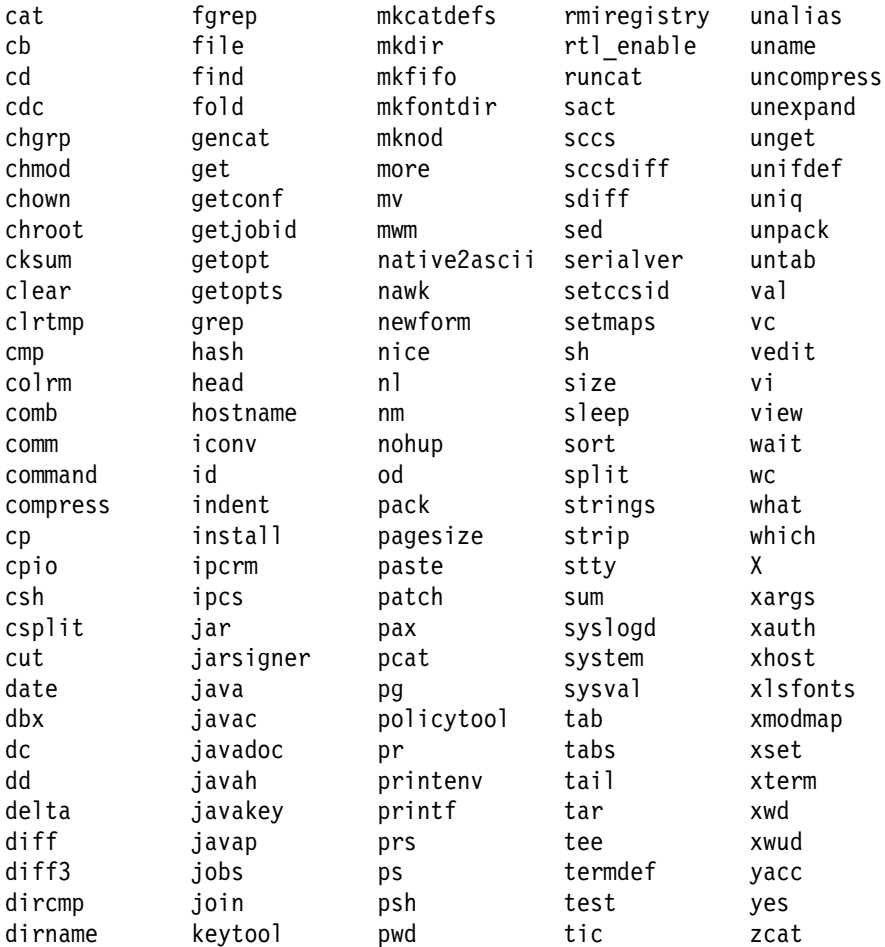

이들 유틸리티 외에 각 OS/400 PASE 쉘은 다수의 내장 명령(예: cd, exec, if 등)을 지원합니다. 각 OS/400 PASE 쉘이 지원하는 내장 명령에 대한 정보는 AIX<sup>(R)</sup> 문서를 참조하십시오.

OS/400 PASE 디폴트 쉘(/QOpenSys/usr/bin/sh)은 Korn 쉘입니다.

맨 위 | 범주별 API

## V5R2의 새로운 사항

다음은 OS/400 PASE V5R2의 주요 개선점 및 변경사항입니다.

- 유사 단말기(PTY) 지원 및 UNIX 스타일 작업 제어. 자세한 내용은 유사 단말기(PTY)를 참조하십시오.
- 100개 이상의 새 유틸리티. 전체 리스트를 보려면 OS/400 PASE 쉘 및 유틸리티 주제를 참조하십시오.
- 다음의 새 라이브러리가 추가되었습니다. 전체 리스트를 보려면 OS/400 PASE 런타임 라이브러리 주제를 참조하십시오.

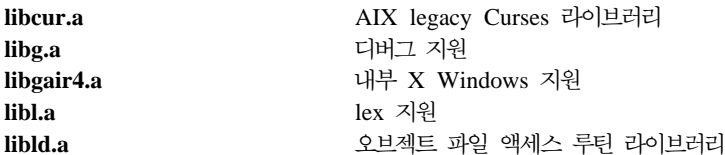

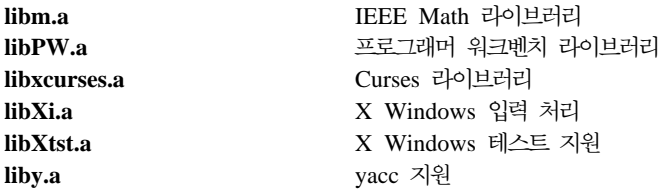

- OS/400 PASE 프로그램이 사용하는 지원되지 않는 시스템 호출에 대해 새 메세지(MCH3204)가 작업 기 록부에 표시됩니다. 이 메세지 텍스트에는 시스템 호출의 이름과 오류를 초래한 명령어 주소가 들어 있습니 다.
- 신규 및 변경된 [OS/400 PASE](../apis/pase1c.htm) 런타임 함수:
	- \_CVTERRNO(OS/400 PASE 오류 번호를 ILE 오류 번호로 전환)
	- \_ILECALLX(고급 ILE 프로시듀어 호출)
	- \_PMGCALL(OS/400 프로그램 호출)
	- \_RETURN(OS/400 PASE에서 나가지 않고 리턴)
	- \_RSLOBJ, \_RSLOBJ2(OS/400 오브젝트로 변형)
	- \_STRLEN\_SPP, \_STRCPY\_SPP(6바이트 ILE 포인터를 사용한 스트링 조작)
	- Qp2paseCCSID(OS/400 PASE CCSID 검색)
	- Qp2jobCCSID(마지막 OS/400 PASE CCSID 세트에서 작업 디폴트 CCSID 검색)
	- faccessx
	- fchdir
	- fclear
	- fclear
	- getaddrinfo, getnameinfo
	- getcontext, setcontext
	- getpri, getpriority, setpriority
	- getprocs64, getthrds64
	- gettimer, settimer
	- msem\_init, msem\_lock, msleep, msem\_unlock, msem\_remove
	- pread, pwrite
	- setgroups
	- sigstack, sigaltstack(대체 신호 스택)
	- statpriv
	- statvfs, fstatvfs
	- sync
	- ustat
- 신규 및 변경된(ILE) [OS/400 PASE](../apis/pase1b.htm)용 API:
	- QP2SHELL2(QP2SHELL와 유사하지만 호출자의 활성 그룹에서 실행됨)
	- Qp2ptrsize(OS/400 PASE 포인터 크기 검색)
	- Qp2paseCCSID(OS/400 PASE CCSID 검색)
	- Qp2jobCCSID(마지막 OS/400 PASE CCSID 세트에서 작업 디폴트 CCSID 검색)
	- Qp2errnop(현재 스레드의 OS/400 PASE 오류 번호 찾기)
	- Qp2malloc(OS/400 PASE 힙(heap) 메모리 할당)
	- Qp2free(OS/400 PASE 힙(heap) 메모리 비움)
	- Qp2dlopen(OS/400 PASE 모듈 동적 로드)
	- Qp2dlsym(OS/400 PASE dlopen이 연 모듈에서 기호 찾음)
	- Qp2dlclose(OS/400 PASE dlopen이 로드한 모듈을 닫고 언로드)
	- Qp2dlerror(마지막 동적 로드 조작의 오류 번호 정보 검색)
	- Qp2CallPase(및 Qp2CallPase2) 개선: by-address 인수와 결과 및 OS/400 PASE가 시작하지 않은 스 레드에서 OS/400 PASE 프로시듀어 호출
- OS/400 PASE 로케일(및 국제화 지원을 위한 기타 파일)은 OS/400 언어 피처 코드와 함께 들어 있습니 다. 자세한 내용은 국제화를 참조하십시오. 또한 서로 다른 키보드와 문자 세트를 처리하는 X Windows 처 리를 위한 200개 이상의 새 파일과 다음의 65개 신규 로케일이 추가되었습니다. 전체 리스트를 보려면 [OS/400](../apis/pase_locales.htm) [PASE](../apis/pase_locales.htm) 로케일 주제를 참조하십시오.

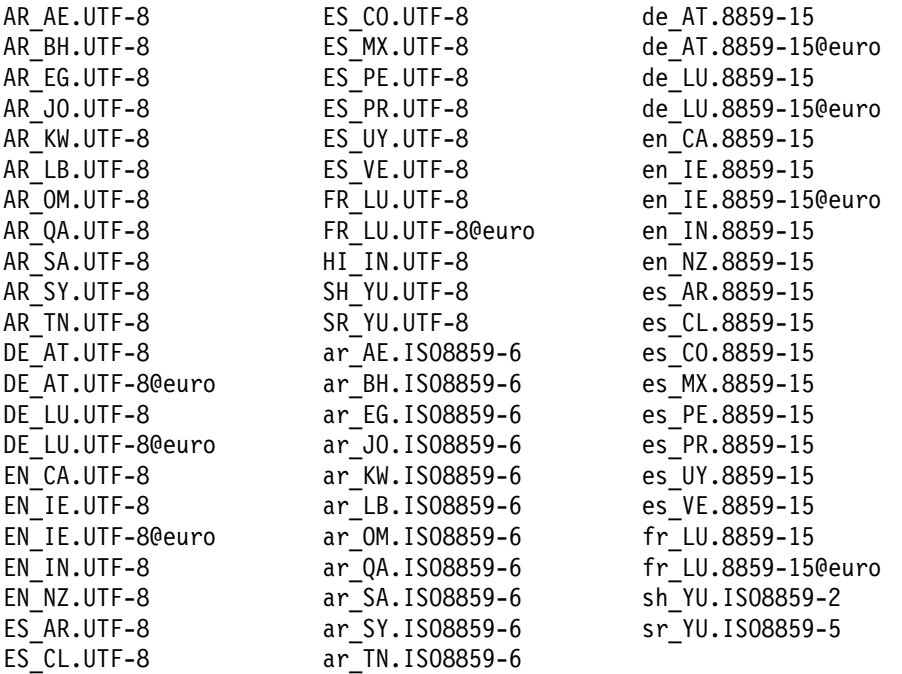

#### 새로운 사항과 변경된 사항을 보는 방법

어디에서 기술적 변경이 이루어졌는지 쉽게 확인할 수 있도록 이 정보에서는 다음을 사용합니다.

<span id="page-10-0"></span> $\cdot$  »

새롭거나 변경된 정보가 시작되는 위치를 표시하는 이미지.

 $\cdot \, \ll$ 새롭거나 변경된 정보가 끝나는 위치를 표시하는 이미지.

이 릴리스의 기타 신규 및 변경 정보를 보려면 사용자 메모 → 를 참조하십시오.

## 이 주제 인쇄

PDF 버전을 보거나 다운로드하려면, [OS/400 PASE](rzalc.pdf) 쉘 및 유틸리티 정보(119KB 또는 24 페이지)를 선택하 십시오.

#### **PDF**

보거나 인쇄하기 위해 PDF를 사용자 워크스테이션에 저장하려면 다음을 수행하십시오.

- 1. 브라우저에서 PDF를 마우스 오른쪽 단추로 클릭하십시오(위의 링크를 마우스 오른쪽 단추로 클릭하십시  $\mathfrak{L}$ ).
- 2. 다른 이름으로 대상 저장...을 클릭하십시오.
- 3. PDF를 저장하려는 디렉토리로 가십시오.
- 4. 저장을 클릭하십시오.

#### Adobe Acrobat Reader 다운로드

이 PDF를 보거나 인쇄하기 위해 [Adobe](http://www.adobe.com/products/acrobat/readstep.html) Acrobat Reader가 필요한 경우 Adobe 웹 사이트

(www.adobe.com/products/acrobat/readstep.html) 요외에서 사본을 다운로드하십시오.

## OS/400 PASE 명령

대부분의 OS/400 PASE 명령은 다음의 경우를 제외하고 AIX 명령과 동일한 옵션을 지원하며 동일한 작동을 제공합니다.

 $\cdot$  »

표시 조작과 UNIX(TM) 작업 제어를 위한 OS/400 PASE 명령은 TTY 세션(aixterm 또는 xterm 명령 에 의해 시작되는 세션)에서만 작동합니다. 이들 기능은 5250 워크스테이션 (프로그램 QP2TERM이 제공 하는 표시 화면 등)에서는 작동하지 않습니다.

#### ≪

• OS/400 PASE는 보통 시스템 관리를 위해 AIX에 제공되는 인터페이스를 지원하지 않습니다. 예를 들어 OS/400 PASE는 AIX SMIT(System Managment Interface Tool)에 대한 지원을 제공하지 않으며 SMIT 데이터베이스를 필요로 하는 기능을 지원하지 않습니다.

• OS/400은 기본적으로 EBCDIC 시스템입니다. OS/400 PASE 쉘 및 유틸리티는 ASCII로 실행되며 스트 림 자료의 자동 변환을 수행하지 않습니다. iconv 유틸리티와 같은 툴을 사용하여 ASCII와 EBCDIC 코드 화 사이를 변환해야 할 수 있습니다.

Qshell 인터프리터 및 유틸리티와 달리 대부분의 OS/400 PASE 쉘 및 유틸리티는 스트림 파일 자료의 자 동 CCSID(코드화 문자 세트 ID) 변환을 수행하지 않습니다. 그러나 OS/400 PASE 유틸리티 [system](pase_system.htm) 및 QShell 명령을 실행하는 OS/400 PASE 유틸리티는 예외입니다. 이들은 CL 명령이나 QShell 명령이 표준 출력에서 읽거나 표준 출력 또는 표준 오류에 쓴 자료에 대해 CCSID 변환을 제공합니다.

#### $\ddot{\mathbf{z}}$

QShell Java<sup>(TM)</sup> 유틸리티(예: **[java](../rzahz/java.htm)** 명령)를 실행하는 OS/400 PASE 유틸리티는 OS/400 PASE CCSID 에 일치하도록 Java file.encoding 등록 정보를 설정하므로 Java 프로그램이 읽고 쓴 스트림 자료는 OS/400 PASE CCSID 사이에서 변환됩니다. 유틸리티를 실행하기 전에 OS/400 PASE 환경 변수 PASE\_JAVA\_ENCODING를 설정하여 특정한 file.encoding 값을 강제 적용할 수 있습니다.

#### $\ll$

• OS/400은 AIX에서 대소문자 구분 이름(사용자 및 그룹명, 루트 파일 시스템의 오브젝트명 등)을 갖는 대 다수의 시스템 자원에 대해 대소문자 구분 이름을 사용합니다. 몇몇 OS/400 PASE 쉘 및 유틸리티 기능은 OS/400에서 대소문자 구분 이름을 갖는 자원에 대해 대소문자의 일치를 요구하며, 다른 기능들은 AIX에 서는 보통 소문자인 이름을 대문자로 리턴합니다. 예를 들어 OS/400 PASE 쉘의 확장 파일명은 대소문자 가 구분되므로, /QSYS.LIB 파일 시스템의 총칭명과 일치하도록 대문자로 지정해야 합니다.

ls /qsys.lib/qgpl.lib/GEN\*.PGM rather than ls /qsys.lib/qgpl.lib/gen\*.pgm

• 대소문자를 구분하고 ILE 지원에 사용되는 디렉토리와 파일과의 이름 충돌을 방지하기 위해 대부분의 OS/400 PASE 디렉토리와 파일(쉘 및 유틸리티 등)은 /QOpenSys 파일 시스템에 저장됩니다. 특히 OS/400 PASE 쉘 및 유틸리티는 /QOpenSys/usr/bin과 /QOpenSys/usr/sbin에 저장됩니다(AIX에서의 /usr/bin 및 /usr/sbin 이 아닙니다).

아래 나열된 OS/400 PASE 명령 외에 각 OS/400 PASE 쉘은 다수의 내장 명령(예: cd, exec, if 등)을 지 원합니다. 각 OS/400 PASE 쉘이 지원하는 내장 명령과 이러한 OS/400 PASE 명령에 대한 자세한 정보는 [AIX](http://www.ibm.com/servers/aix/library/) 문서를 참조하십시오.

A(6 페이지 참조) B[\(7](#page-12-0) 페이지 참조) C(7 페이지 참조) D[\(8](#page-13-0) 페이지 참조) E(8 페이지 참조) F(8 페이지 참 조) G[\(8](#page-13-0) 페이지 참조) H[\(9](#page-14-0) 페이지 참조) I(9 페이지 참조) J(9 페이지 참조) K[\(10](#page-15-0) 페이지 참조) L(10 페이지 참조) M[\(10](#page-15-0) 페이지 참조) N[\(11](#page-16-0) 페이지 참조) O(11 페이지 참조) P(11 페이지 참조) Q(11 페이지 참조) R[\(12](#page-17-0) 페이지 참조) S[\(13](#page-18-0) 페이지 참조) T(13 페이지 참조) U[\(14](#page-19-0) 페이지 참조) V[\(15](#page-20-0) 페이지 참조) W(15 페이지 참 조) X[\(15](#page-20-0) 페이지 참조) Y[\(16](#page-21-0) 페이지 참조) Z(16 페이지 참조)

## <span id="page-12-0"></span> $\mathbf{p}$

**admin**

≫

**aixterm** ≫

**[ajar](../rzahz/ajar.htm)**

#### ≫

**[appletviewer](../rzahz/appletv.htm)**

**apply** -

≫

**as** ≫

**[attr](../rzahz/attr.htm)**

#### ≫

**cdc chgrp chown** -

#### ≫

**clear** ≫

**[clrtmp](../rzahz/clrtmp.htm) colrm** -≫

**comb**

SCCS(Source Code Control System) 파일을 작성 및 제어합니다. «

고급 X-Windows 단말기 에뮬레이터를 초기화합니다.

### ≪

대체 Java 아카이브 툴인 QShell a**jar** 명령을 실행합니다. ≪

**alias** . 웹 브라우저 없이 Java 애플릿을 실행하기 위해 QShell appletviewer 명령을 실행합니다.

#### ≪

을 매개변수 세트에 적용합니다. **ar** -- -- --- . 어셈블러를 실행합니다.

## ≪

**QShell attr** 명령을 실행하여 통합 파일 시스템 오브젝트 속성을 표시하거나 변경합니다.

## ≪

 $a$ wk $\qquad \qquad \text{and} \qquad \qquad \text{and} \qquad \text{and}$ 일치하는 행을 파일에서 찾아 지정된 조치를 수행합니다. **B banner** ASCII -- - . **basename** - - - . **bc be be defined the contract of the contract of the contract of the contract and all**  $\theta$  **defined**  $\theta$  **and**  $\theta$  **and**  $\theta$  **and**  $\theta$  **and**  $\theta$  **and**  $\theta$  **and**  $\theta$  **and**  $\theta$  **and**  $\theta$  **and**  $\theta$  **and**  $\theta$  **and**  $\theta$  **and**  $\theta$  **an bdiff** - https://www.com/com/com/com/diff/ 명령을 사용하여 아주 큰 파일에서 차이를 찾아냅니다. **bfs** . **bg** -을 백그라운드로 실행합니다.  $\mathbf{bsh}$  Bourne 쉘을 호출합니다. **C** cat 그는 그는 그는 그는 그는 그는 그는 그는 그들의 <u>파일을 연결하거나 표시합니다.</u> cd 2008 - The Second Second Second Second Terms and Terms and Terms and Terms and Terms and Terms and Terms and SCCS 델타의 주석을 변경합니다.

## ≪

나 디렉토리의 그룹 소유권을 변경합니다. chmod **chmod and the contract of the contract of the contract of the contract of the contract of the contract of the contract of the contract of the contract of the contract of the contract of the contract of the contra** 과 연관된 사용자를 변경합니다. **chroot** -의 루트 디렉토리를 변경합니다. **cksum** - - . 단말기 화면을 지웁니다.

## $\propto$

QShell clrtmp 명령을 실행하여 디렉토리 /tmp를 지웁니다. ≪

**cmp** 2010년 1월 20일 - 2010년 1월 20일 - 대학교 대학교 대학교 등 기록 기회 파일을 비교합니다. 서 열을 추출합니다.  $SCCS$  델타를 결합합니다.

## ≪

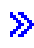

**gencat**

 $command$ 

 $compress$ 

dspcat

 $\mathbf{dspmsg}$ 

**ed**

 $\ddot{\mathbf{z}}$ 

≫

**edit**

**ex**

 $\hat{\mathbf{z}}$ 

 $\mathbf{\hat{z}}$ 

 $execerror$ 

**[extcheck](../rzahz/extcheck.htm)**

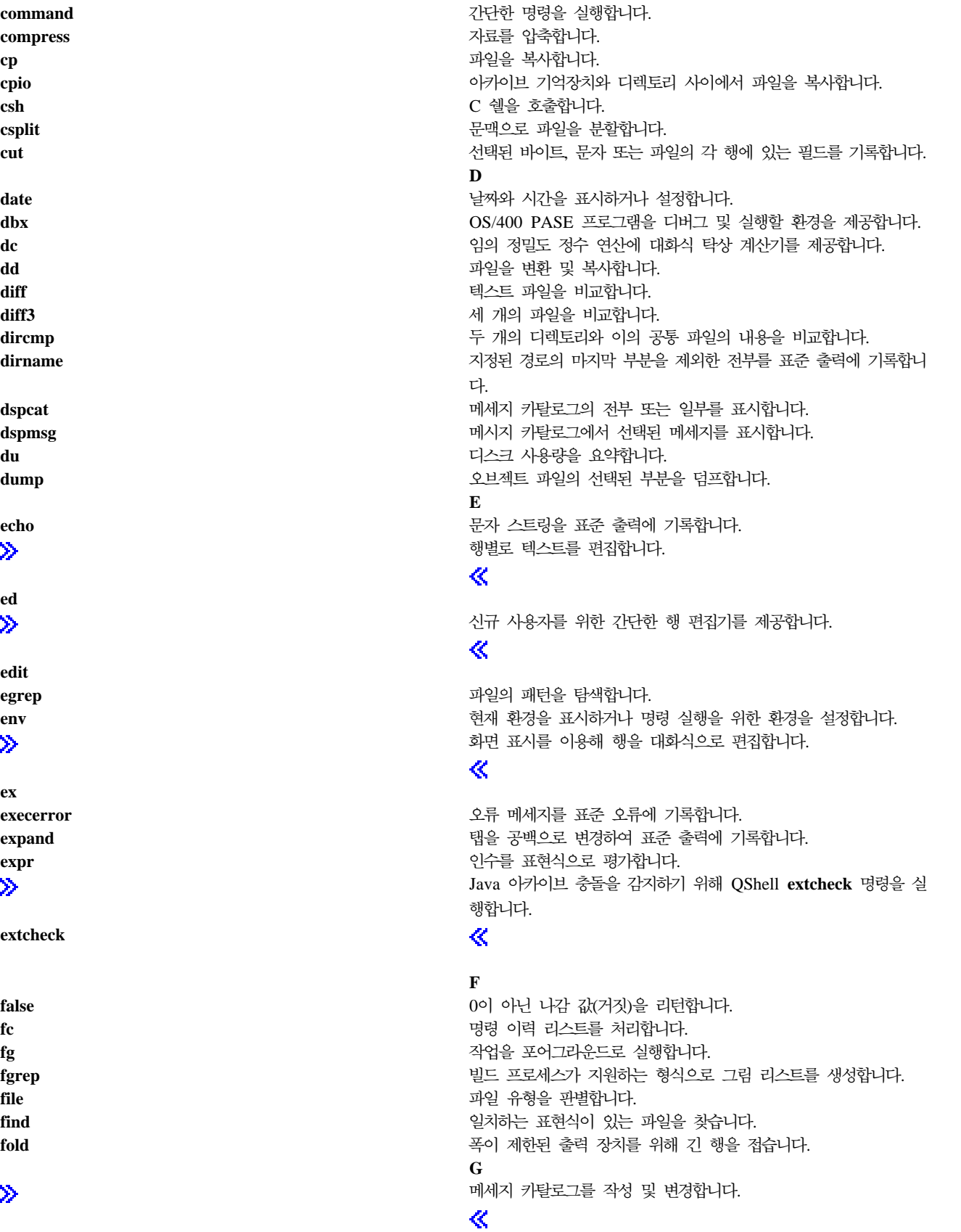

<span id="page-13-0"></span>comm who was a set of the control who was well as the control of the control of the control of the control of t

<span id="page-14-0"></span>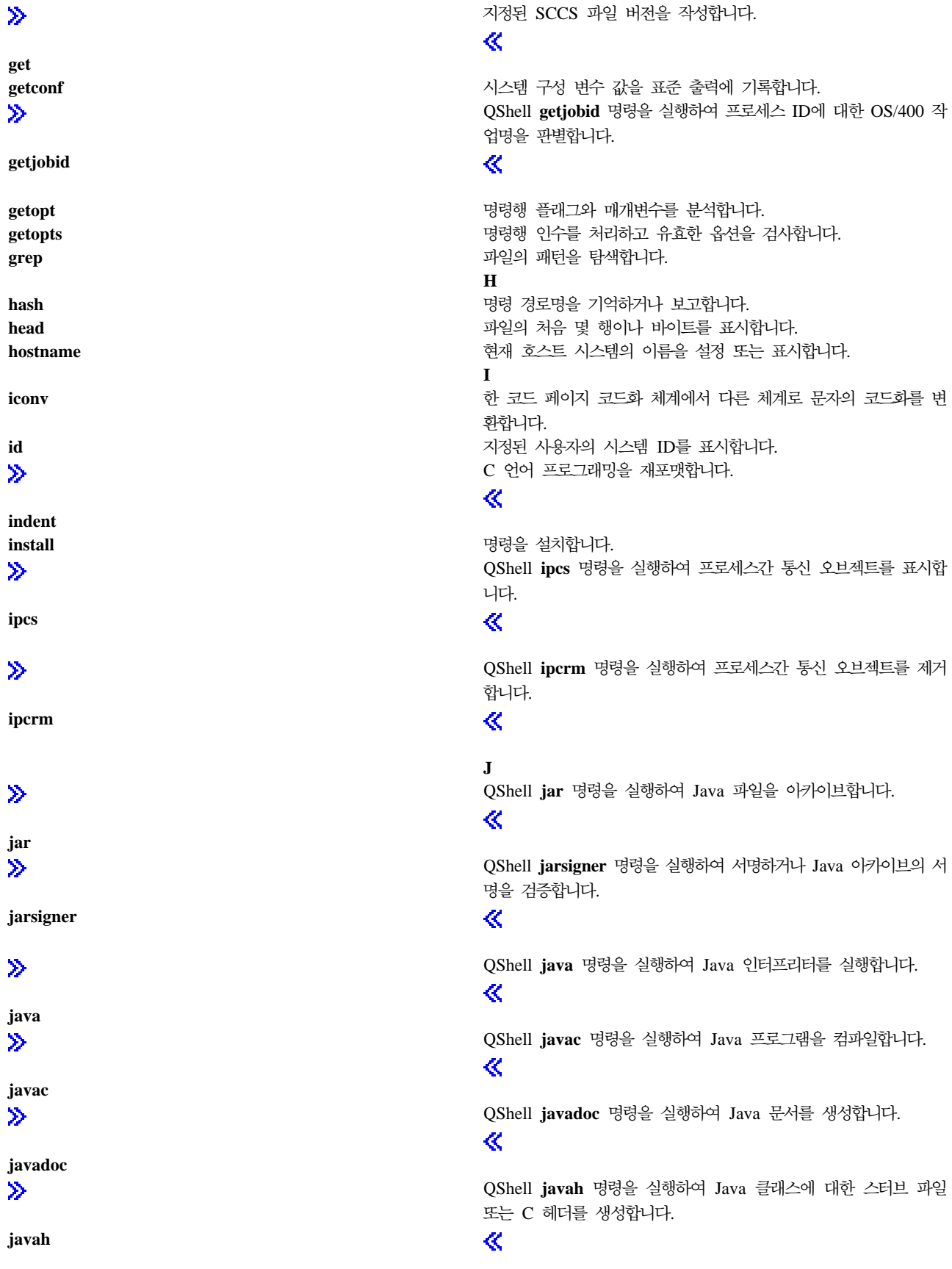

작

변

서

<span id="page-15-0"></span>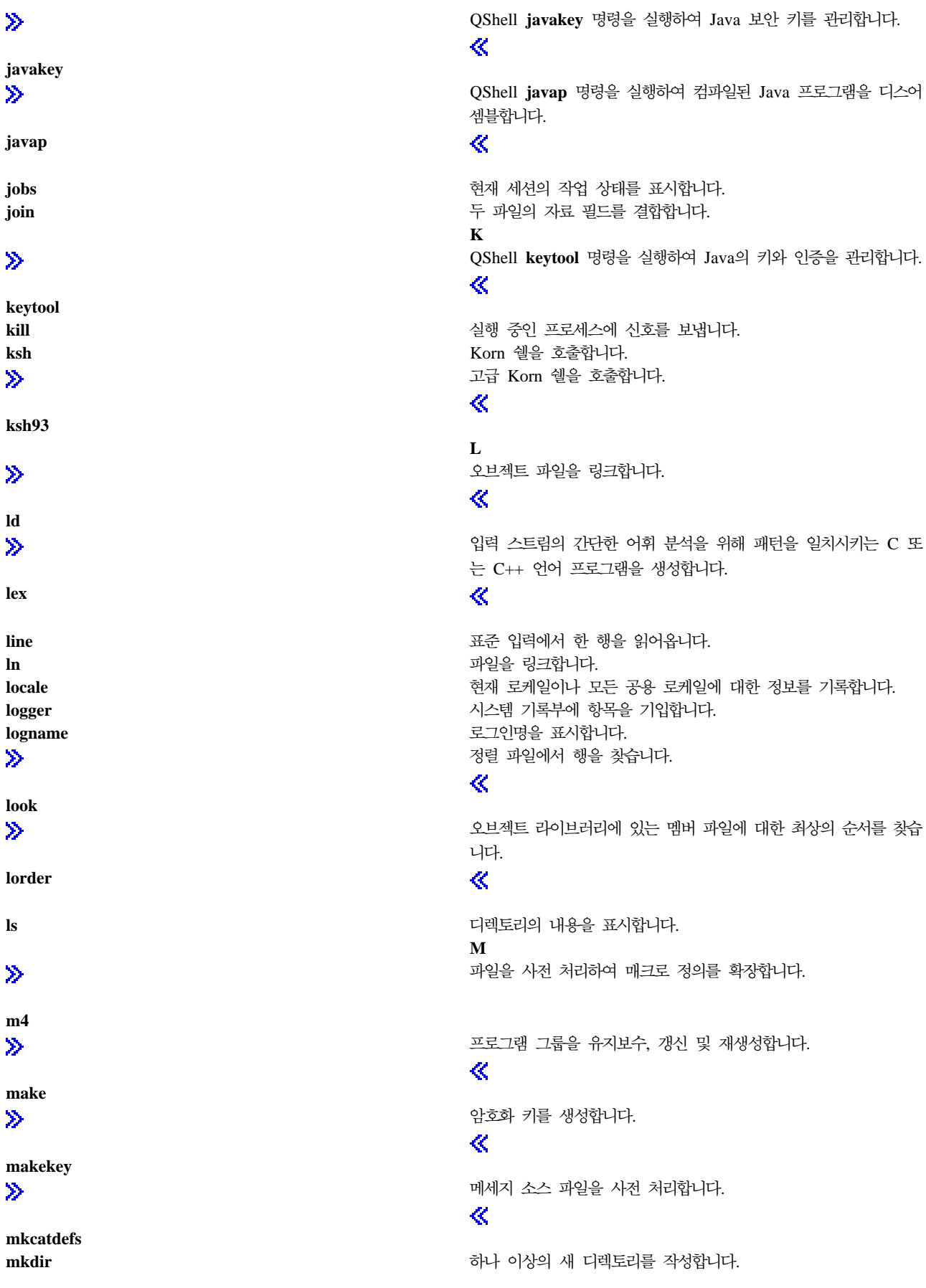

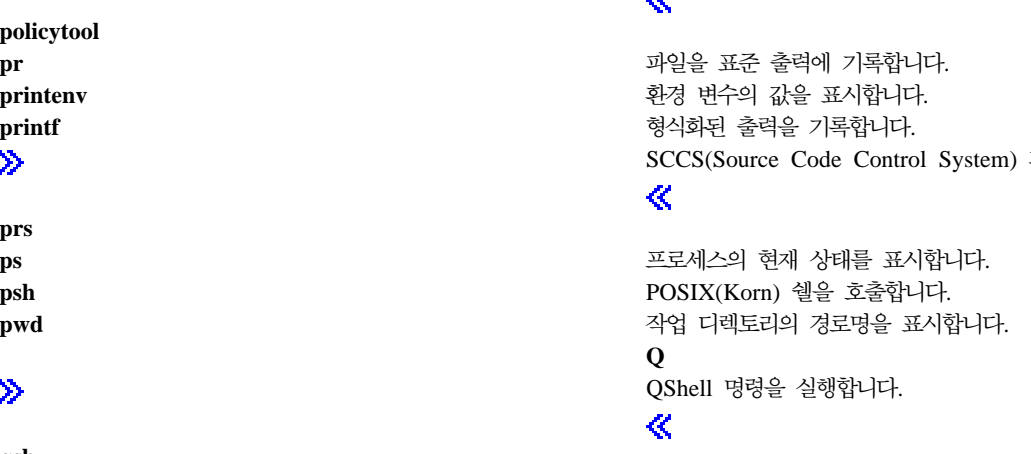

파일을 표시합니다.

QShell policytool 명령을 실행하여 Java 정책 파일을 작성합니다. **B** 

## ≪

**nohup** - - . **O od** . **P** pack **pack pack pack pack pack pack pack pack pack pack pack pack pagesize** 기능 - The Second Terminal Action - 서스템 페이지 크기를 표시합니다. **paste** 그래서 그 그 그 그 그 그 그 그 그 그 그 그 그 여러 파일의 행이나 한 파일의 연속 행을 병합합니다. **patch** -에 대한 변경사항을 적용합니다. **pax** 이 아카이 그는 아파트 아카이 아카이 아카이 브 파일의 멤버를 추출, 기록 및 나열합니다. 파일과 디<mark>렉</mark>토 리 계층을 복사합니다. pcat **contract to the contract of the contract with the contract 파일의 꽥을 풀고 표준 출력에 기록합니다.** 표시 화면에 맞게 파일을 형식화합니다.

## ≪ **nl** - .

**nm** - .

**nawk awk** - . newform **contained a state of the contact of the contact of the state of the state of the state of the state of the state of the state of the state of the state of the state of the state of the state of the state of the s** 상위 또는 하위 우선순위에서 명령을 실행합니다.

## ≪

**N QShell native2ascii** 명령을 실행하여 OS/400 PASE CCSID에서 코드화된 문자를 Unicode 코드화로 변환합니다.

## ≪

**mv** 기능 - 그러나 - 그러나 - 그러나 - 그러나 - 그러나 - 그러나 - 그러나 - 그러나 - 그러나 - 그러나 - 그러나 - 그러나 - 그러나 - 그러나 - 그러나 - 그러나 - 그러나 -AIXwindows<sup>(R)</sup> Window Manager(MWM)를 실행합니다.

## ≪

**mknod** 별 파일을 작성합니다. 한 번에 한 화면씩 파일의 내용을 표시합니다.

## ≪

<span id="page-16-0"></span>**mkfifo** -(FIFO) . 폰트 파일의 디렉토리에서 fonts.dir 파일을 작성합니다.

≫

**mkfontdir**

**more**

≫

≫

≫

**mwm**

**nice**

≫

**pg**

 $\ddot{\mathbf{z}}$ 

≫

**[policytool](../rzahz/policy.htm)**

 $printenv$ 

**prs**

》

**[qsh](pase_qsh.htm)**

≫

**[native2ascii](../rzahz/native2.htm)**

<span id="page-17-0"></span>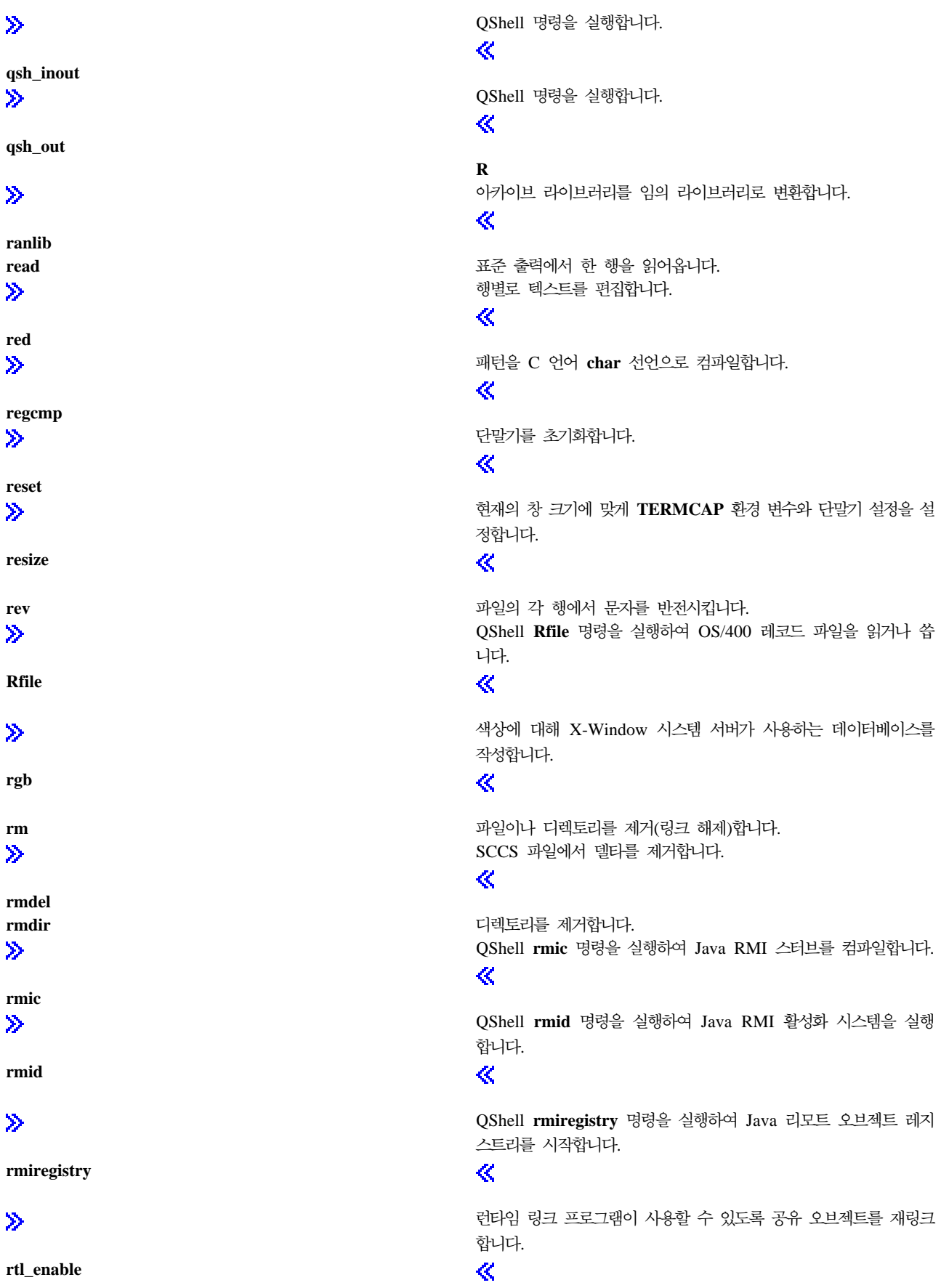

<span id="page-18-0"></span>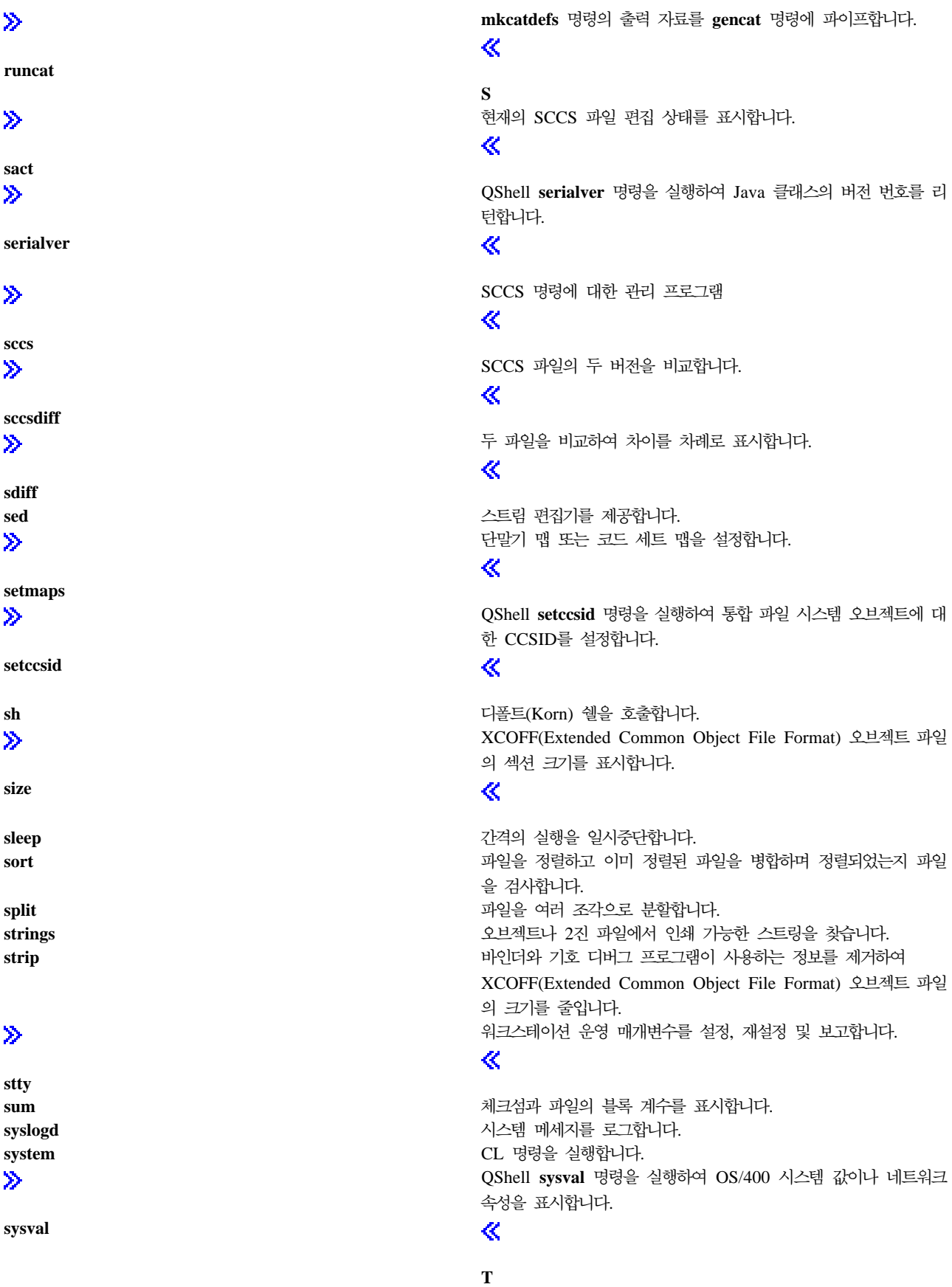

**stty**

 $\ddot{\triangleright}$ 

 $\ddot{\mathbf{z}}$ 

**sact**

 $\ddot{\mathbf{z}}$ 

 $\bar{\gg}$ 

 $\ddot{\mathbf{z}}$ 

**sccs**

 $\ddot{\textbf{v}}$ 

 $\ddot{\mathbf{z}}$ 

 $\bar{\gg}$ 

 $\ddot{\mathbf{z}}$ 

 $\hat{\mathbf{z}}$ 

**sdiff**

**size**

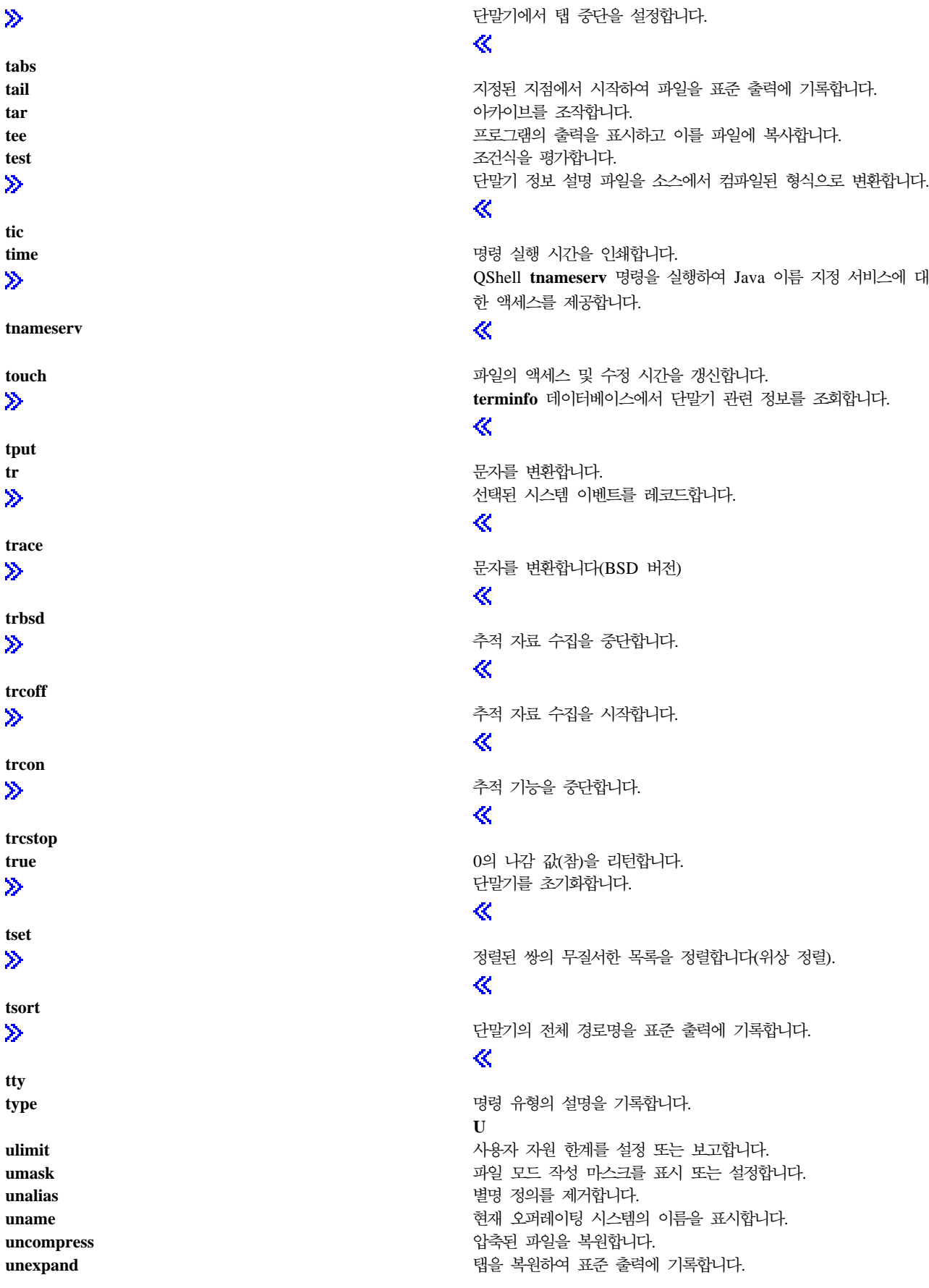

<span id="page-19-0"></span> $\ddot{\mathbf{z}}$ 

tail tar tee test  $\ddot{\mathbf{z}}$ 

tic

 $\gg$ 

 $\ddot{\triangleright}$ 

 $tr$  $\bar{\gg}$ 

 $\ddot{\triangleright}$ 

 $\ddot{\triangleright}$ 

 $\gg$ 

 $\ddot{\mathbf{z}}$ 

 $\gg$ 

 $\ddot{\mathbf{z}}$ 

 $\ddot{\triangleright}$ 

tty

<span id="page-20-0"></span>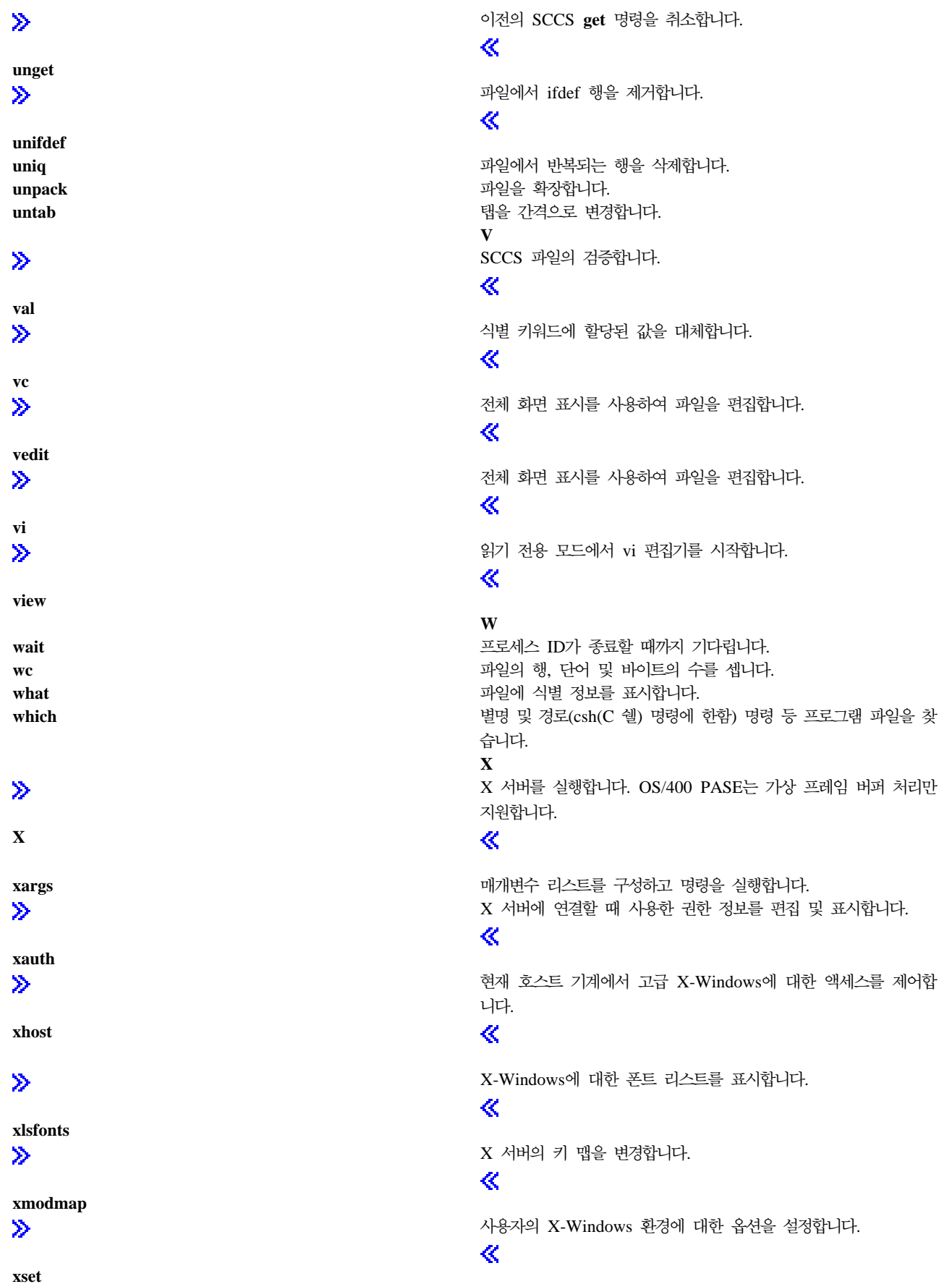

<span id="page-21-0"></span>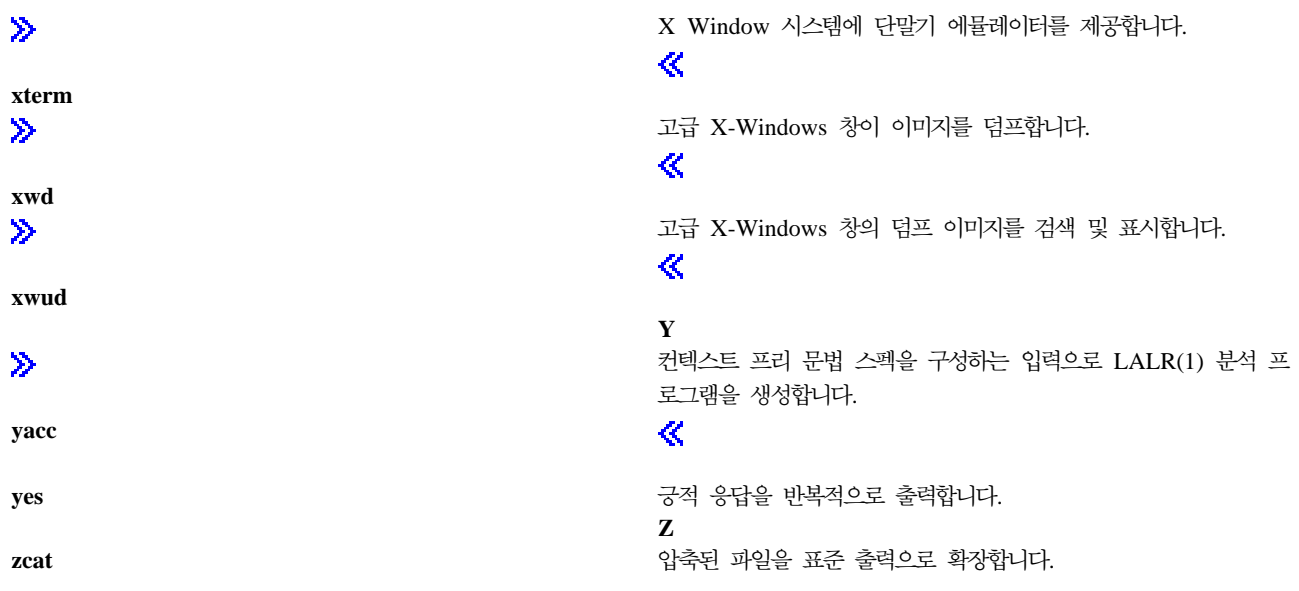

맨 위 | OS/400 PASE 쉘 및 유틸리티

#### $\blacksquare$ system - OS/400 PASE에 대해 CL 명령 실행

구문

**system [-beEhiIkKnOqsv]** *CL-command* [ *CL-parameters* ... ]

설명

OS/400 PASE system 유틸리티는 CL 명령을 실행합니다. 기본적으로 명령이 생성한 모든 스풀 출력은 표준 출력에 기록되고 명령이 송신한 모든 메세지는 (CL 명령이 예외 메세지를 송신했는지의 여부에 따라) 표준 출 력이나 표준 오류에 기록됩니다.

예상치 못한 결과를 방지하려면 (OS/400 PASE 런타임 및 ILE C 런타임이 설명자 표준 입출력을 사용하도 록) ILE 환경 변수 QIBM\_USE\_DESCRIPTOR\_STDIO를 Y 또는 I로 설정해야 합니다. 이 작업은 QP2TERM 프로그램이 OS/400 PASE 쉘 및 유틸리티를 실행하기 위해 사용하는 OS/400 PASE 작업에서 수행합니다.

옵션

- -b CL 명령이 사용하는 표준 스트림에 2진 모드를 강제 적용합니다. 이 옵션이 생략되면 system 명령은 CL 명령이 표준 입력에서 읽는 모든 자료를 OS/400 PASE CCSID에서 작업 디폴트 CCSID로 변환 하고 표준 출력이나 표준 오류에 기록된 자료를 작업 디폴트 CCSID에서 OS/400 PASE CCSID로 변환합니다. 이 옵션은 -E, -I 및 -O 중 한 옵션과 연관된 경우를 제외하고 모든 표준 스트림에 대해 CCSID 변환을 막아줍니다.
- -e CL 명령을 실행하기 전에 OS/400 PASE 환경 변수를 ILE 환경 변수에 복사합니다. 이 옵션이 생략 되면 ILE 환경 변수가 설정되지 않으므로 ILE 환경에 변수가 누락되거나 OS/400 PASE 환경과 다 른 변수 값을 갖게 될 수 있습니다.

대다수 변수에서 사본은 원본과 같은 이름을 갖지만 시스템은 일부 환경 변수의 ILE 사본 이름에 "PASE\_" 접두부를 추가합니다. 콜론으로 분리된 변수 이름 리스트를 OS/400 PASE 환경 변수 PASE ENVIRON CONFLICT에 저장하여 이름 접두부를 추가할 변수를 제어할 수 있으며, 그렇 지 않을 경우 시스템은 기본적으로 OS/400 PASE 환경 변수 SHELL, PATH, NLSPATH 및 LANG 을 복사할 때 접두부를 추가합니다.

접두부 "ILE "를 갖는 모든 OS/400 PASE 환경 변수명은 ILE 환경에 두 번 복사됩니다. 첫 번째 사본은 동일한 변수명을 사용하고 두 번째 사본은 접두부가 없는 이름을 사용합니다. 예를 들어 OS/400 PASE 환경에 변수 ILE\_PATH가 들어 있는 경우 이 변수의 값은 ILE 환경에서 ILE\_PATH 및 PATH를 설정하는 데 사용됩니다.

#### $\mathbf{\hat{z}}$

CL 명령이 사용하는 표준 오류 스트림에 대해 CCSID 변환을 강제 실행합니다. 이 옵션이 지정되면  $-E$ system 명령은 CL 명령이 표준 오류에 기록한 모든 자료를 작업 디폴트 CCSID에서 OS/400 PASE CCSID로 변환합니다. 이 옵션은 표준 오류 스트림에 대해 옵션 -b를 대체합니다.

#### ≪

- system 명령에 허용되는 구문의 간략한 설명을 표준 출력에 기록합니다.  $-h$
- $\mathbf{i}$ system 유틸리티가 실행되는 프로세스(OS/400 작업)에서 CL 명령을 실행합니다. 옵션 -i가 생략되면 CL 명령은 멀티스레드가 허용되지 않고 OS/400 PASE 프로그램을 실행하지 않는 별도 프로세스(ILE spawn API를 사용하여 작성됨)에서 실행됩니다. 대부분의 CL 명령이 멀티 스레드 작업에서 지원되 지 않습니다.

#### ≫

 $\mathbf{I}$ CL 명령이 사용하는 표준 입력 스트림에 대해 CCSID 변환을 강제 실행합니다. 이 옵션이 지정되면 system 명령은 CL 명령이 표준 입력에서 읽는 모든 자료를 OS/400 PASE CCSID에서 작업 디폴트 CCSID로 변환합니다. 이 옵션은 표준 입력 스트림에 대해 옵션 -b를 대체합니다. system 명령이 수 행하는 처리가 CL 명령의 자료 사용 여부에 관계 없이 모든 표준 입력 자료를 읽고 변환하기 때문에 CL 명령이 표준 입력을 읽는 경우에는 표준 입력에 대해 CCSID 변환만을 사용해야 하므로, 표준 입 력 스트림이 CL 명령이 읽는 범위를 벗어난 위치에 놓이게 될 수도 있습니다.

#### $\ll$

- $-k$ CL 명령이 생성한 모든 스풀 파일을 보유합니다. 이 옵션이 생략되는 경우 스풀 출력 파일은 그 내용 이 텍스트 행으로 표준 출력에 쓰여진 후 삭제됩니다. 옵션 -s가 사용되는 경우 옵션 -i는 아무 효력이 없습니다.
- CL 명령이 실행되는 OS/400 작업의 작업 기록부를 강제 작성합니다. 이 옵션이 생략되면 예기치 않 -K 은 오류가 발생할 경우에만 작업 기록부가 만들어집니다.
- -n CL 명령이 송신하는 메시지에 대해서는 표준 출력이나 표준 오류에 기록되는 어떤 텍스트 행에도 OS/400 메시지 ID를 포함시키지 마십시오. 이 옵션이 생략되면 OS/400 사전 정의 메세지용으로 쓰 여진 모든 텍스트 행의 형식은 "XXX1234: 메세지 텍스트"가 됩니다. 여기서 "XXX1234"는 OS/400 메세지 ID입니다. -n은 메세지 ID를 제외시키므로 "메세지 텍스트"만이 스트림에 기록됩니다. 옵션 -q 가 사용되는 경우 옵션 -n은 아무 효력을 갖지 않습니다.
- $\mathfrak{D}$
- -E CL 명령이 사용하는 표준 출력 스트림에 대해 CCSID 변환을 강제 실행합니다. 이 옵션이 지정되면 system 명령은 CL 명령이 표준 출력에 기록한 모든 자료를 작업 디폴트 CCSID에서 OS/400 PASE CCSID로 변환합니다. 이 옵션은 표준 출력 스트림에 대해 옵션 -b를 대체합니다.

 $\propto$ 

- -q CL 명령이 송신한 OS/400 메세지에 대해 표준 출력 또는 표준 오류에 어떤 텍스트행도 기록하지 않 습니다. 이 옵션이 생략되면 CL 명령이 송신한 메세지가 수신되고 작업 디폴트 CCSID에서 OS/400 PASE CCSID로 변환되며 (CL 명령이 예외 메세지를 송신했는지의 여부에 따라) 표준 출력이나 표 준 오류에 텍스트 행으로 기록됩니다.
- -s CL 명령이 생성한 스풀 출력 파일을 처리하지 않습니다. 이 옵션이 생략되면 CL 명령이 생성한 스풀 출력은 작업 디폴트 CCSID에서 OS/400 PASE CCSID로 변환되어 표준 출력에 기록되고 이 스풀 출력 파일은 삭제됩니다.
- -v CL 명령을 실행하기 전에 완전한 CL 명령 스트링을 표준 출력에 기록합니다.

피연산자

CL-command는 임의의 CL-parameters 피연산자와 (하나의 공간을 사이에 두고) 연결되어 CL 명령 스트링 을 형성합니다. OS/400 PASE 쉘이 이를 특수 문자(괄호 및 별표)로 확대하는 것을 방지하려면 CL 명령과 매개변수를 따옴표로 묶어야 합니다.

CL 명령 매개변수 값에 인용 부호가 필요한 경우(예: 소문자 또는 삽입된 공백이 있는 텍스트 매개변수) 인용 되는 스트링 내부에 인용 부호를 지정해야 합니다. 왜냐하면 OS/400 PASE 쉘은 OS/400 PASE system 유 털리티로 전달되는 인수에서 바깥쪽 인용 부호를 제거하기 때문입니다.

#### 나감 상태

- 0 CL 명령이 완료되었습니다.
- >0 CL 명령을 실행할 수 없거나 오류로 끝났습니다(호출자에 예외 메세지 송신). 오류 메세지는 표준 출 력에 송신되거나 명령을 실행한 OS/400 작업의 작업 기록부에 표시될 수 있습니다.

예

이 예는 CRTDTAARA CL 명령을 동일한 매개변수 값을 사용하여 실행하는 세 가지 방법을 보여줍니다. 옵션 -bOE는 표준 출력과 표준 오류(표준 입력은 제외)에 대해 CCSID 변환을 강제 실행합니다. "\*char" 매 <span id="page-24-0"></span>개변수 값은 OS/400 PASE 쉘이 이를 파일명 세트로 확대하는 것을 막기 위해 반드시 인용 부호로 감싸야 하며 TEXT 매개변수에는 소문자와 삽입된 공백이 있기 때문에 두 개의 인용 부호 세트가 필요합니다.

system -bOE "crtdtaara mydata \*char text('Output queue text')" 또는 system -bOE crtdtaara mydata "\*char text('Output queue text')" 또는 system -BOE crtdtaara mydata '\*char' "text('Output queue text')"

이 예는 system 유틸리티가 CALL CL 명령을 실행하여 두 개의 매개변수를 승인하는 프로그램을 호출하는 방법을 보여줍니다. 옵션 -i는 CL 명령을 실행할 추가 프로세스를 작성하는 오버헤드를 방지합니다. 다른 옵션 이 지정되지 않았으므로 표준 출력, 표준 입력 및 표준 오류에 대해 CCSID 변환이 수행됩니다. 호출된 프로 그램에서 첫 번째 매개변수는 대문자(ARG1)로 변환되었고 두 번째 매개변수는 CL 규칙 때문에 변경되지 않 (arg2).

system -i "call mypgm (arg1 'arg2')"

맨 위 | OS/400 PASE 쉘 및 유틸리티

## **qsh, qsh\_inout, qsh\_out - OS/400 PASE- - QShell - -** 구문

```
qsh [command-options]
```
**qsh\_inout** [*command-options*]

**qsh\_out** [*command-options*]

설명

#### ≫

OS/400 PASE qsh, qsh\_inout 및 qsh\_out 명령은 QShell 명령을 실행합니다. 이들 명령은 OS/400 PASE system 명령을 사용하여 OS/400 PASE 환경 변수를 ILE 환경에 복사한 다음 /usr/bin 디렉토리의 링크를 통해 QShell 명령 프로그램을 호출합니다.

OS/400 PASE qsh, qsh\_inout 및 qsh\_out 명령은 QShell qsh 명령의 구문과 작동뿐 아니라 OS/400 PASE  $s$ ystem 명령이 제공하는 표준 입/출력의 ASCII/EBCDIC 변환에 대한 지원도 제공합니다. OS/400 PASE qsh,  $\mathbf{qsh\_inout}$  또는  $\mathbf{qsh\_out}$ (/QOpenSys/usr/bin 디렉토리에 있음)에 링크하는 다른 명령어는 /usr/bin 디렉토리 에 있는 QShell 명령과 동일한 구문과 작동을 제공합니다(링크와 동일한 기본 이름을 사용함). 자세한 정보는 다음 주제를 참조하십시오.

- system  [OS/400 PASE](pase_system.htm)에 대해 CL 명령 실행
- qsh  [QShell](../rzahz/qsh.htm) 명령 언어 인터프리터 (QShell 버전)

<span id="page-25-0"></span> $qsh$  및  $qsh\_inout$  명령은 표준 입력, 표준 출력 및 표준 오류에 대해 ASCII/EBCDIC 변환을 수행합니다. qsh\_out 명령만이 표준 출력과 표준 오류에 대해 ASCII/EBCDIC 변환을 수행합니다.

#### $\propto$

예상치 못한 결과를 방지하려면 (OS/400 PASE 런타임 및 ILE C 런타임이 설명자 표준 입출력을 사용하도 록) ILE 환경 변수 QIBM\_USE\_DESCRIPTOR\_STDIO를 Y 또는 I로 설정해야 합니다. 이 작업은 QP2TERM 프로그램이 OS/400 PASE 쉘 및 유틸리티를 실행하기 위해 사용하는 OS/400 PASE 작업에서 수행합니다.

관련 정보는 다음 주제를 참조하십시오.

#### 예

## $\mathbf{\Sigma}$

원하지 않는 입력 스트림의 재배치를 방지하려면 QShell 명령이 표준 입력을 읽지 못할 경우(qsh 또는  $qsh\_inout$  대신)  $qsh\_out$ 을 사용해야 합니다. 이 예에서는 read 명령이 처리하는 스트림의 재배치를 방지하 기 위해 **qsh\_out**을 사용하고 "myinput" 파일의 내용을 표준 출력에 전달합니다.

```
while read ; do
    qsh_out -c "echo $REPLY"
done < myinput
```
이 예에서는 QShell cat 명령을 사용하여 OS/400 소스 데이터베이스 파일의 텍스트를 (ASCII) OS/400 PASE CCSID로 변환하고 결과를 스트림 파일 ascii\_sqlcli.h에 저장합니다. 여기서는 QShell 유틸리티의 지원을 이 용하여 OS/400 PASE cat 명령이 사용될 경우 추가되지 않는 스트림에 행 문자를 삽입합니다.

```
qsh_out -c 'cat /qsys.lib/qsysinc.lib/h.file/sqlcli.mbr' > ascii_sqlcli.h
```
시스템은 QShell **getjobid** 명령을 실행하기 위해 기호 링크 /QOpenSys/usr/bin/getjobid -> qsh\_out을 사용 하여 OS/400 PASE getjobid 명령을 제공합니다. 이 예는 OS/400 PASE 쉘을 실행하는 OS/400 작업의 이 름을 판별하기 위해 QShell 유틸리티를 실행하는 두 가지 방법을 보여줍니다. 첫 번째 예는 Qshell 인터프리 터의 실행을 방지하므로 더 효율적입니다. 변수 \$\$는 OS/400 PASE 쉘에 의해 (쉘의 프로세스 ID로) 확장되 고 QShell getjobid 명령은 표준 출력에 행을 씁니다.

```
getjobid $$
   qsh_out -c "/usr/bin/getjobid $$"
```
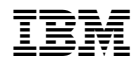

Printed in U.S.A